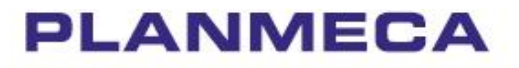

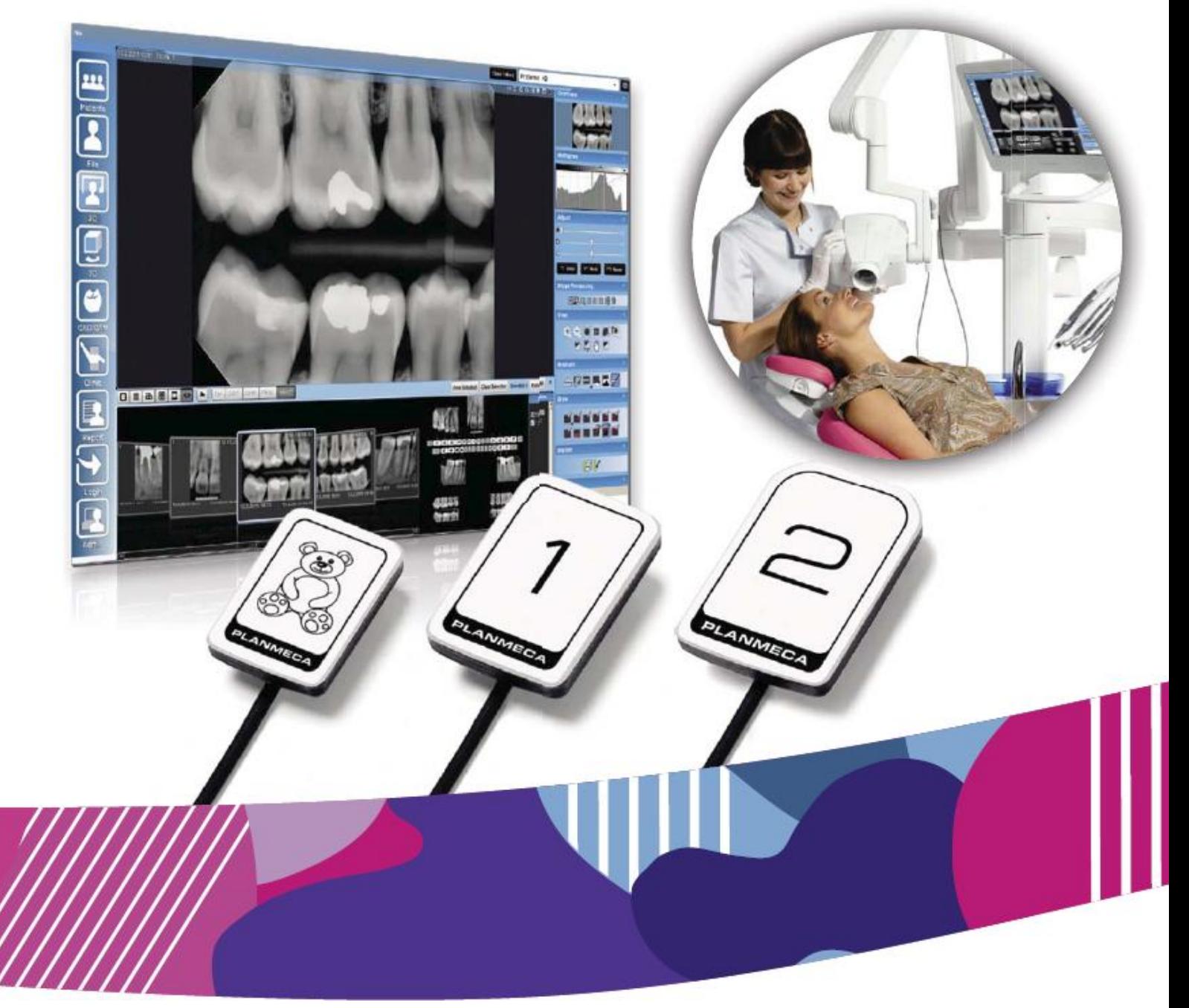

# Planmeca ProSensor° HD

*návod k použití*

## Obsah

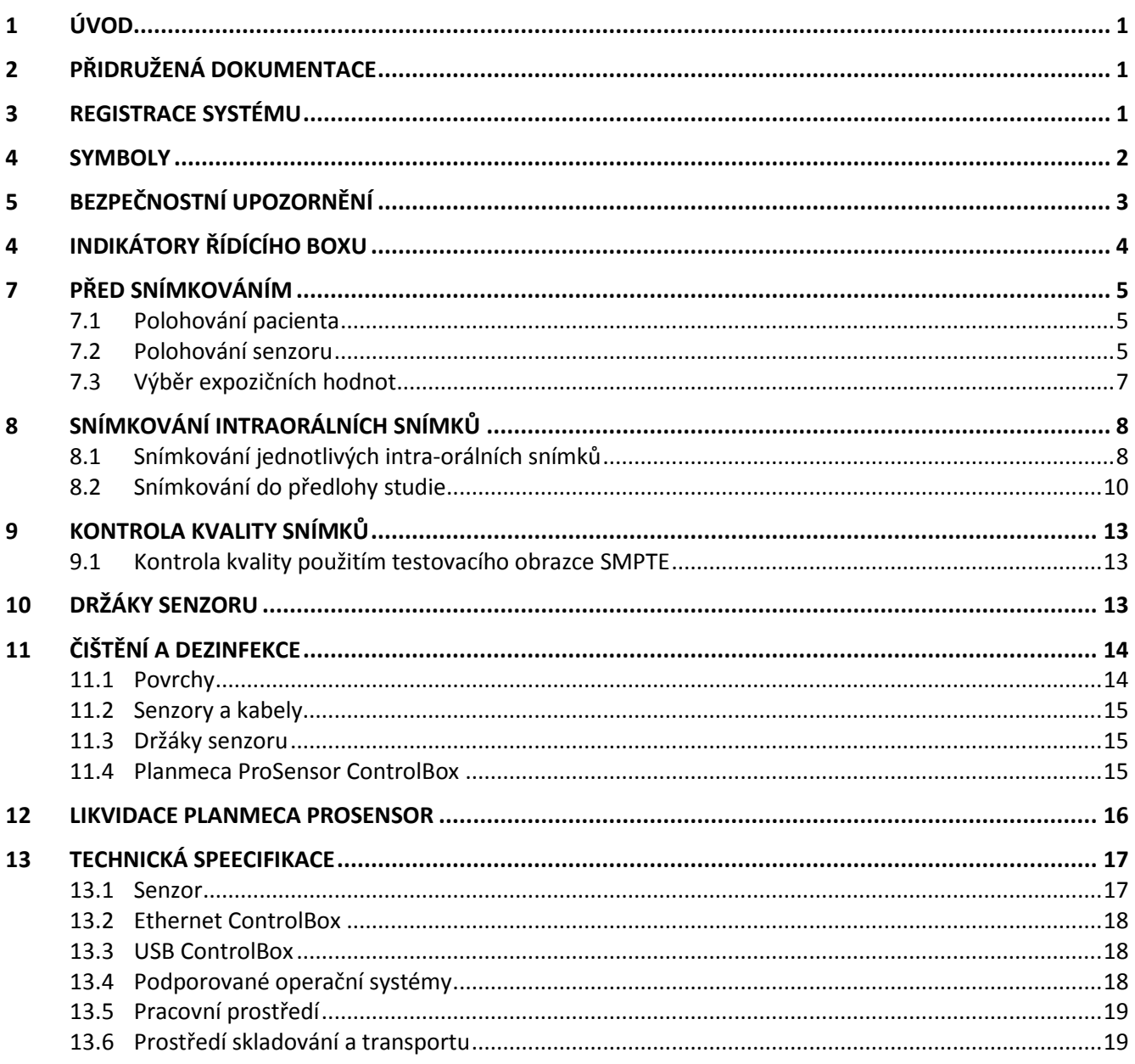

# Příloha A: EXPOZIČNÍ HODNOTY PRO PLANMECA PROX

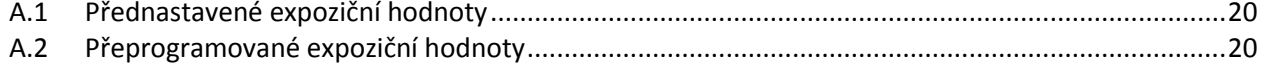

Výrobce, dovozce a prodejce jsou zodpovědní za bezpečnost, spolehlivost a výkonnost zařízení pouze tehdy, pokud:

- instalace, kalibrace, modifikace a opravy jsou vykonávány kvalifikovanými autorizovanými osobami
- -elektrická instalace byla provedena podle příslušných norem, jako např. IEC60364
- zařízení je používáno podle návodu k obsluze

Planmeca pokračuje dle zásad stálého vývoje svých výrobků. Přesto, že každá změna má za následek změnu v dokumentaci výrobku, neznamená to, že tato publikace musí sloužit jako neomylný průvodce současnou verzí zařízení. Vyhrazujeme si právo změn bez předchozího upozornění.

# **1 ÚVOD**

Tento manuál popisuje, jak používat a nainstalovat systém *PLANMECA ProSensor HD, který je určen k intraorálnímu snímkování*.

Prosíme, abyste si jej před použitím a instalací zařízení pozorně přečetli.

Planmeca ProSensor snímkuje automaticky po dobu záření, takže jakýkoliv jiný přístroj, na kterém se dají nastavit časy dle tabulek v manuálu, lze použít na snímkování.

Na snímkování lze použít software Planmeca Romexis anebo jiný, kompatibilní s TWAIN.

Planmeca ProSensor je připojen do počítače pomocí Ethernet anebo USB interface a podporuje operační systémy Windows a MAC.

# **2 SOUVISEJÍCÍ NÁVODY**

Tento návod se musí používat současně s následujícími návody:

- Návod k použití Planmeca ProX
- Návod k použití Planmeca Romexis

# **3 REGISTRACE SYSTÉMU**

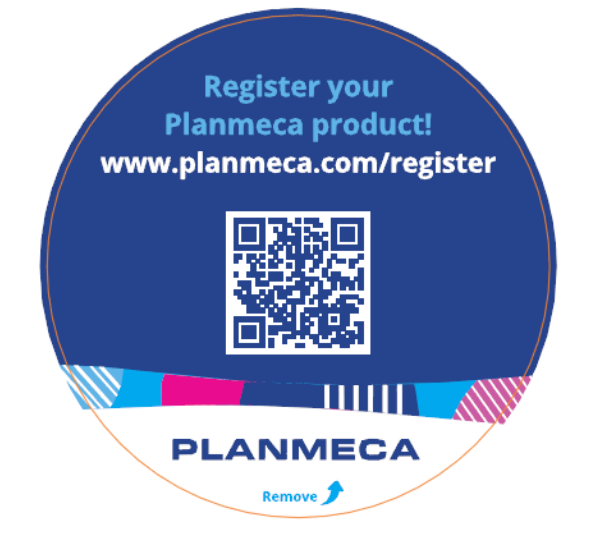

Před používáním systému se musí Planmeca ProSensor zaregistrovat, aby se aktivovala záruční doba systému. Pro registraci:

Na otevření web stránky registrace přečtěte QR kód ANEBO

Otevřete stránku [www.planmeca.com/register/](http://www.planmeca.com/register/) ve vašem Internetovém prohlížeči

Postupujte dle instrukcí na strance.

## **4 SYMBOLY**

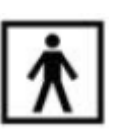

Typ BF (Standard IEC  $601 - 1$ )

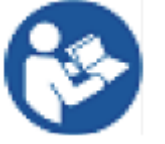

Pozor, prostudujte průvodní dokumentaci (Standard IEC 60601-1)

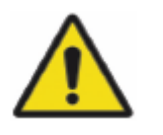

Použití přídavných zařízení, které nejsou v souladu s požadavky tohoto zařízení, může vést k snížení úrovně bezpečnosti výsledného systému.

- Berte v úvahu:
- Použití příslušenství v nejbližším okolí pacienta
- to, že bezpečnostní certifikace příslušenství má
- být proveden v souladu s IEC 60601a / nebo IEC 60601-1-1

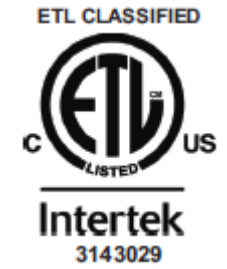

Planmeca ProSensor splňuje ETL ANSI/AAMI ES6601-1 a je certifikován pro CAN/CSA C22.2 No. 60601.1:08.

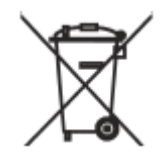

Separovaný sběr elektrických a elektronických komponentů na základě direktivy 2002/96/EC (WEEE)

# **5 BEZPEČNOSTNÍ UPOZORNĚNÍ**

#### **POZNÁMKA**

**Systém může být instalován a požíván pouze kvalifikovanou osobou.** 

#### **POZNÁMKA**

**Zařízení musí být instalováno a servisováno dle EMC požadavků.**

#### *UPOZORNĚNÍ*

*Se zařízením zacházejte dle popisu v tomto manuálu. Nemačkejte senzor ani kabel. Senzor nesmí upadnout a kabel se nesmí tahat. Nikdy nepoškoďte kabel a neohýbejte ho. Upozorněte pacienta, aby do kabelu nezakousl. Záruka se nevztahuje na toto poškození.* 

### *UPOZORNĚNÍ*

*Kabel nesmí vést přes podlahu. Zabraňte stoupání po kabelu a přecházení židličkou.*

#### *UPOZORNĚNÍ*

*ProSensor nepoužívejte ani neskladujte v blízkosti (3 m) od elektrochirurgického nože.* 

#### *UPOZORNĚNÍ*

*Nedotýkejte se pinů konektoru a udržuje je v čistotě.*

# **6 INDIKÁTORY ŘÍDÍCÍHO BOXU**

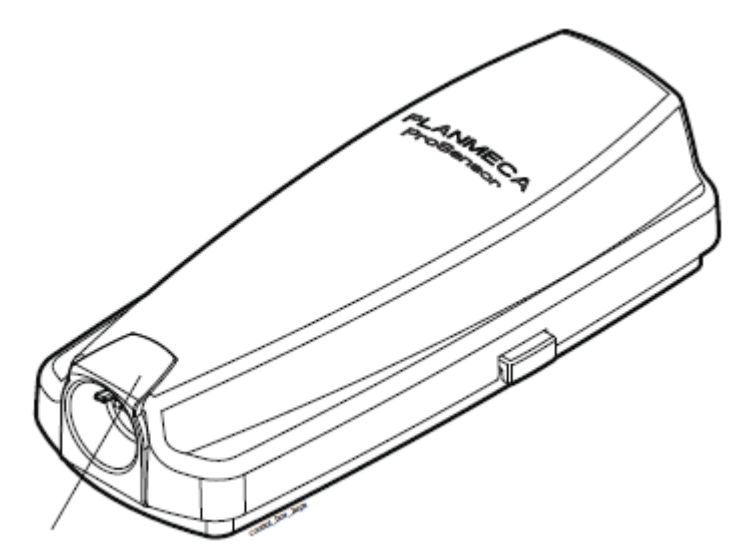

Světelný indikátor

Tabulka 1 Indikátory řídícího boxu - vysvětlení

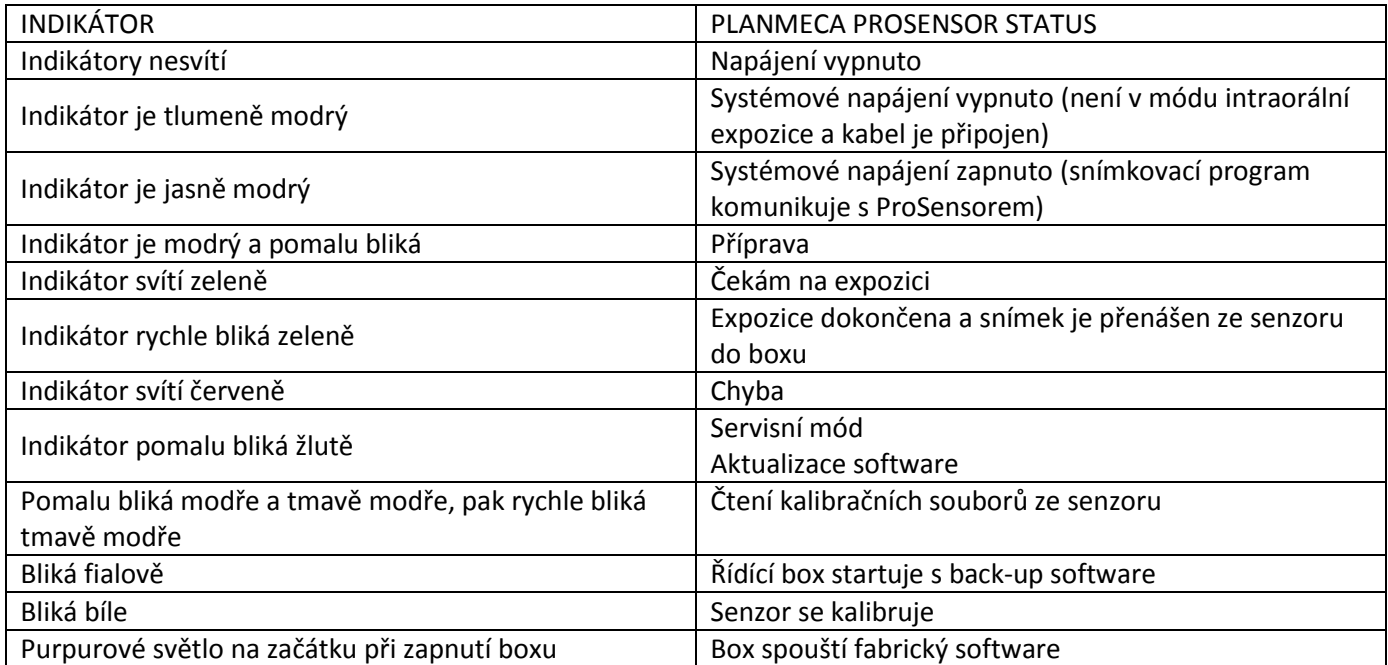

#### **POZNÁMKA**

**Expozice je možná, pouze když indikátor řídícího boxu svítí zeleně, ne když bliká.**

# **6 PŘED SNÍMKOVÁNÍM**

**POZNÁMKA**

**Detailní instrukce pro používání Planmeca ProX a Planmeca Romexis naleznete v příslušných návodech.**

**POZNÁMKA Je doporučeno používat držáky senzoru.** 

#### **POZNÁMKA**

**Držáky senzoru pro ProSensor HD se nehodí k starším senzorům a obráceně.** 

#### **POZNÁMKA**

**V případě, že okolní teplota dosáhne 40°C, povrch senzoru se zahřeje na maximum, 46°C. Senzor se může zdát horký. Při styku s pacientem se zchladí.**

#### **7.1 Polohování pacienta**

Požádejte pacienta, aby si sednul. Chraňte ho límcem proti záření.

**7.2 Polohování senzoru**

Při prvním použití senzoru se zobrazí hlášení, že senzor načítává kalibrační soubory.

#### **POZNÁMKA**

**Když připojíte senzor k jiné pracovní stanici, kalibrační soubory se znovu načtou.**

Vyberte vhodný senzor a připojte ho do řídícího boxu ProSensoru.

#### **Paralelní technika (doporučeno)**

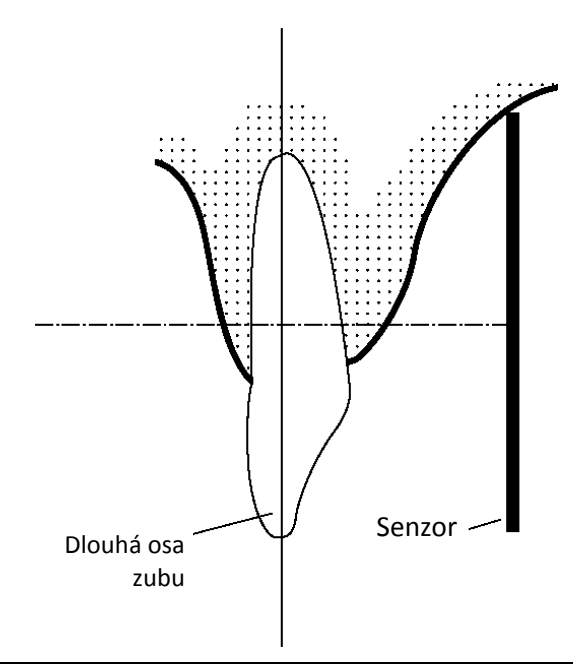

Senzor je umístěn v držáku, který umožní, aby byl paralelně s dlouhou osou zubu.

Pro paralelní techniku se používá dlouhý tubus.

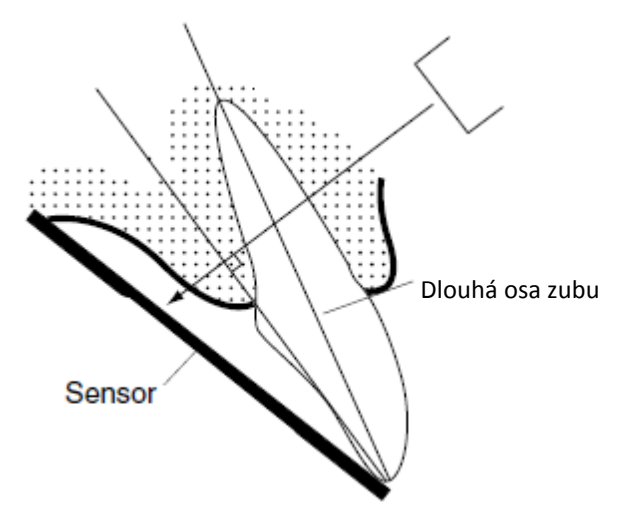

**Technika půleného úhlu (volitelní)**

Pacient drží senzor na správném místě svým prstem. RTG paprsek je směrován kolmo proti obrazové rovině, která půlí úhel mezi plochou senzoru a dlouhou osou zubu.

#### **POZNÁMKA**

**Na senzor příliš netlačte. Senzor není určen na okluzní snímkování, aby ho pacient nepřekousl.**

#### **POZNÁMKA**

**Nikdy nepoužívejte hemostat anebo upravené držáky na přichycení senzoru.** 

Ujistěte se, že ProSensor je připraven pro snímkování a komunikuje s Romexisem, viz str. 4.

Viz také návod na držáky senzoru.

### **7.3 Výběr expozičních hodnot**

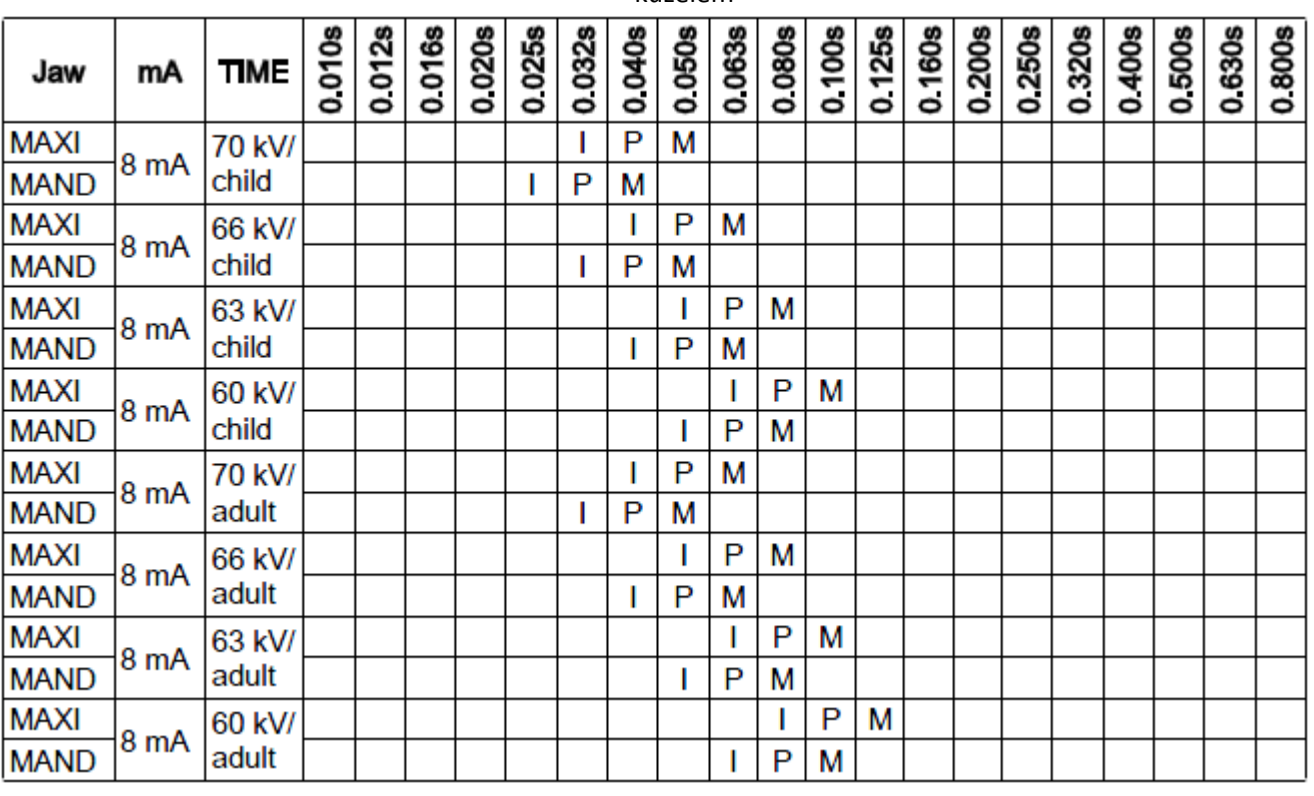

Tabulka 2. Expoziční hodnoty pro ProSensor s 20 cm kuželem

I=ŘEZÁKY, M=MOLÁRY, PPREMOLÁRY A ŠPIČÁKY

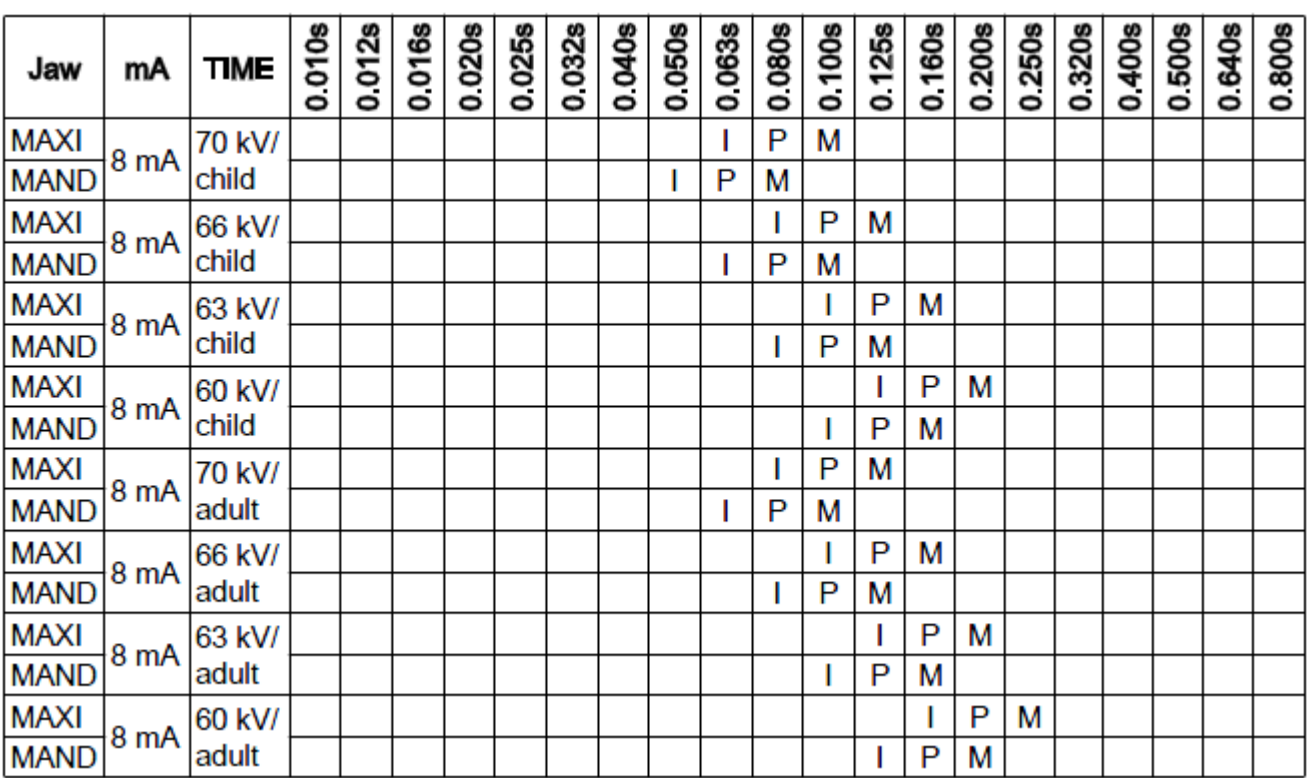

Tabulka 3. Expoziční hodnoty pro ProSensor s 30 cm kuželem

# **8 SNÍMKOVÁNÍ INTRAORÁLNÍCH SNÍMKŮ**

Při prvním použití senzoru se v okně Romexisu zobrazí hlášeni "Loading calibration files". Když připojíte senzor k jiné pracovní stanici, kalibrační soubory se znovu načtou.

### **8.1 Snímkování jednotlivých intra-orálních snímků**

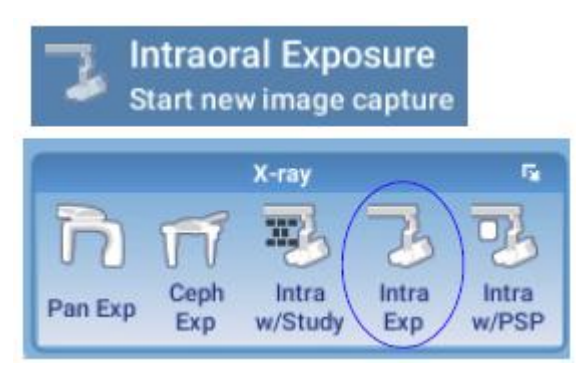

1. Klikněte na ikonu Intraorální Expozice na vrchní liště

Otevře se okno Intraorální Expozice. Když je rentgen připraven, zobrazí se hlášení "Příprava".

# **Waiting for Ready**

2. Připravte pacienta pro snímkování, nastavte expoziční hodnoty a umístěte Planmeca Intra do požadované pozice dle jeho návodu.

#### **POZNÁMKA**

**Upozorněte pacienta, že senzor může být cítit teplý.** 

Když je systém ProSensor připravený k expozici, zobrazí se Čekám na expozici.

# **Waiting for Exposure**

3. Nyní můžete snímkovat. Po expozici se zobrazí zpráva Ukládání snímku a snímek se automaticky uloží do databáze.

4.Definujte číslo zubu a orientaci senzoru.

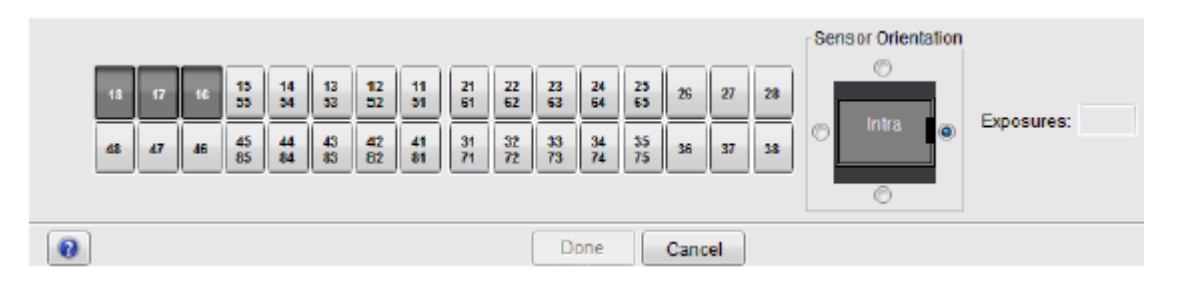

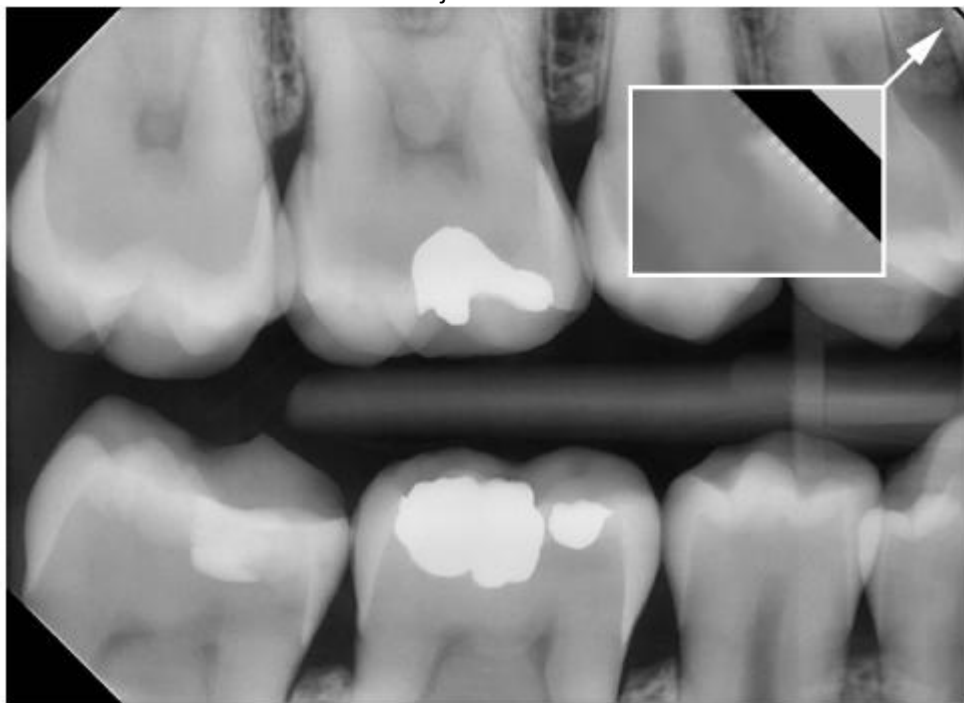

Orientace senzoru je označena ve snímku šedým trojúhelníkem.

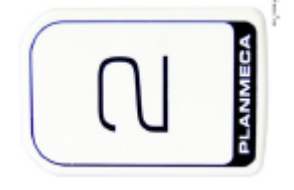

Trojúhelník koresponduje s pravým horným rohem senzoru, když je umístěn dle obrázku s kabelem na zadní straně senzoru.

5. Snímkujte další snímek, anebo klikněte na Hotovo, čím se vrátíte do Snímkovacího modulu.

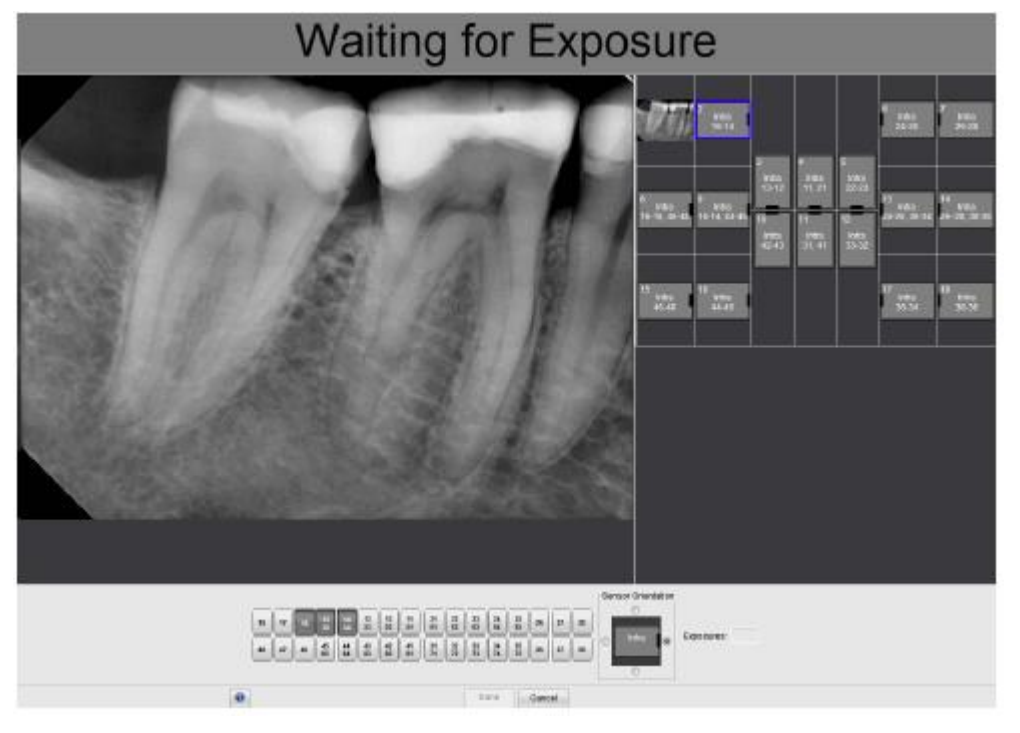

#### **8 SNÍMKOVÁNÍ INTRAORÁLNÍCH SNÍMKŮ**

### **8.2 Snímkování do předlohy studie**

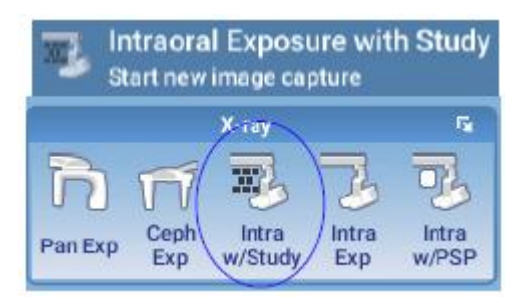

Když pořizujete snímky dle předlohy, jsou snímky ukládány do studie, která obsahuje předdefinovaný počet snímků.

1. Pro snímkování do studie, klikněte na tuto ikonu.

2. Vyberte požadovanou předlohu ze seznamu.

Na začátku seznamu jsou prázdné předlohy a ve spodní části seznamu jsou studie, které již obsahují snímky, zachycené dřív.

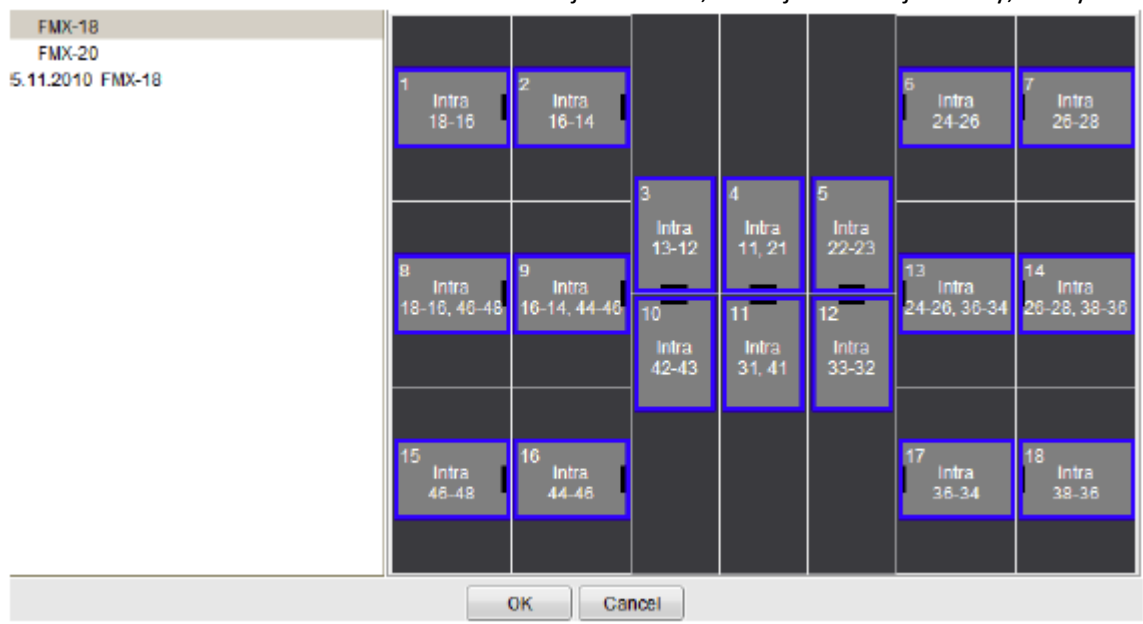

Během snímkování studie, naviguje Romexis přes danou předlohu v předdefinovaném pořadí, označujíc zachycený snímek modrým okrajem kolem slotu.

3. Dodržujte číslování zubů a orientaci senzoru dle předdefinované předlohy.

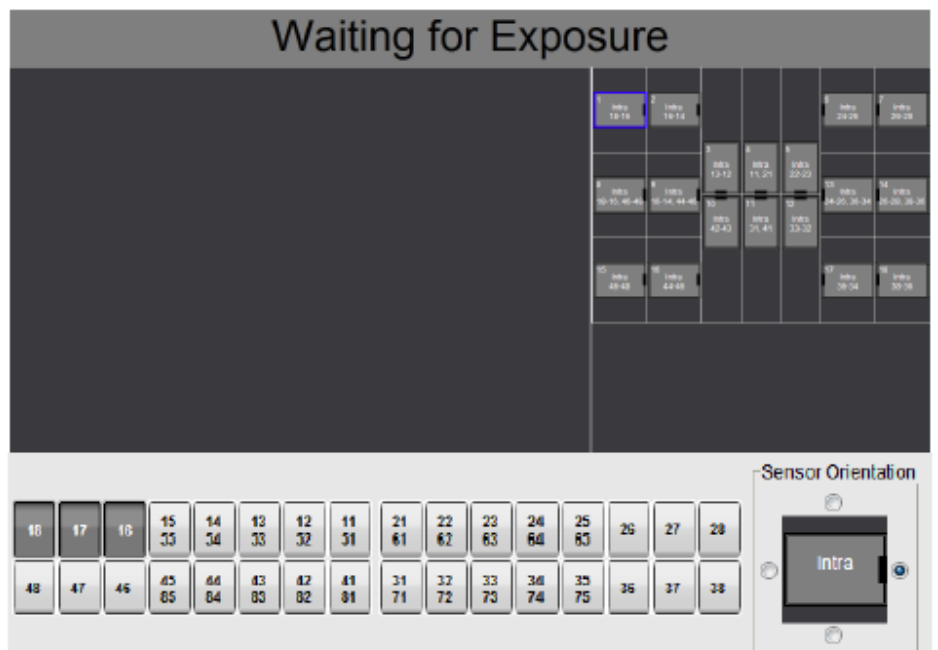

4. Připravte pacienta pro snímkování, nastavte expoziční hodnoty a umístěte Planmeca Intra do požadované pozice dle jeho návodu.

**POZNÁMKA**

**Upozorněte pacienta, že senzor může být cítit teplý.** 

Když je systém ProSensor připravený k expozici, zobrazí se Čekám na expozici.

Nyní můžete snímkovat. Po expozici se zobrazí zpráva Ukládání snímku a snímek se automaticky uloží do databáze.

5.Definujte číslo zubu a orientaci senzoru.

Orientace senzoru je označena ve snímku šedým trojúhelníkem.

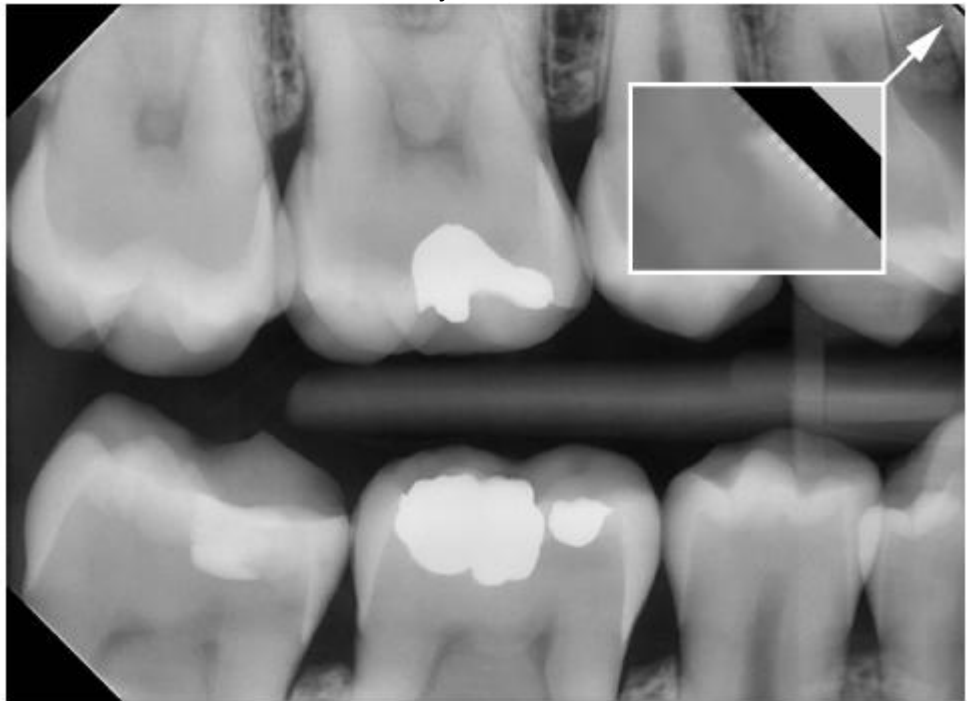

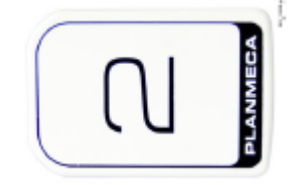

Trojúhelník koresponduje s pravým horným rohem senzoru, když je umístěn dle obrázku s kabelem na zadní straně senzoru.

Pro zrušení snímkování klikněte na Zrušit. Snímky jsou uložené a studie je připravena na budoucí použití.

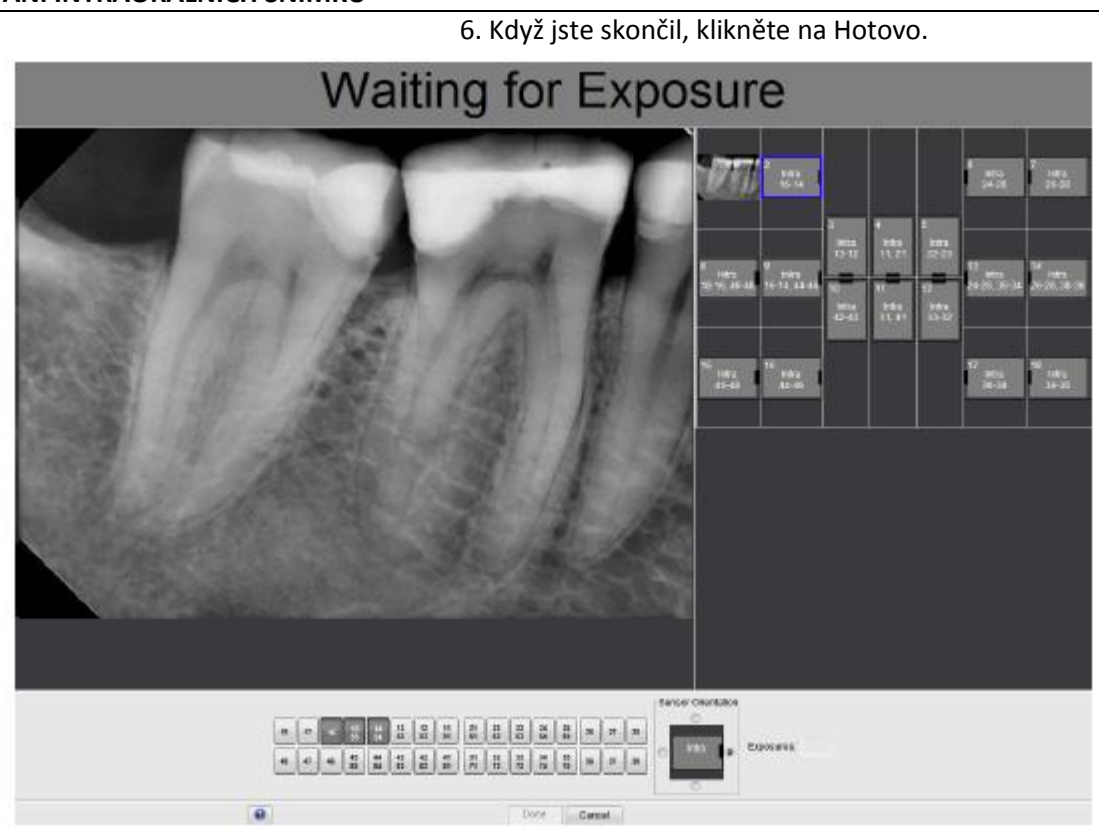

# **9 KONTROLA KVALITY SNÍMKŮ**

Ověřte kvalitu snímku po instalaci a před snímkováním pacienta. Kvalitu kontrolujte dle lokálních předpisů, použitím Quart fantomu anebo podobného.

Je doporučeno pravidelně monitorovat kvalitu snímku použitím fantomu dle lokálních předpisů.

Před snímkováním fantomu ověřte nastavení jasu a kontrastu monitoru pomocí SMPTE testovacího obrazce anebo podobného.

### **9.1 Test kvality použitím testovacího obrazce SMPTE**

Obrazec byl navrhnut společností Society of Motion Picture and Television Engineers ([www.smpte.org](http://www.smpte.org/)) a vyhovuje SMPTE Recommended Practise RP 133-1991 Specifications for Medical Diagnostic Imaging Test Pattern for Television Monitors and Hard-Copy Recording Cameras. Tento obrazec se používá pro nastavení monitoru a kontrolu kvality:

- Před každým pracovním dnem: 5% šedé pole vevnitř 0% pole a 95% šedé pole vevnitř 100% pole musí být viditelné. Pokud není, nastavte jas a kontrast monitoru.
- Každý měsíc: Čárový rastr v rozích a ve středu musí být viditelný, vertikální a horizontální čáry musí tvořit nezkreslené čtverce a homogenní šedé pozadí nesmí být zbarveno.

# **10 DRŽÁKY SENZORU**

Držáky senzoru slouží na jednoduché polohování senzoru pro různé anatomické a diagnostické potřeby., Návod k použití držáků je dodáván s balení držáků.

### **11 ČIŠTĚNÍ POZNÁMKA Před čištěním vypněte rentgenový přístroj a ProSensor.** Pro dezinfekci doporučuje Planmeca následující: • CaviWipes (Metrex Research, USA) • Dürr FD 322 (Dürr Dental AG, Orochemie GmbH) • Dürr FD 333 (Dürr Dental AG, Orochemie GmbH • Cidex Opa (Johnson & Johnson) Všechny doporučené dezinfekční roztoky byly testovány a zjistilo se, že neškodí povrchům. **11.1 Povrchy** Povrch zařízení lze čistit jemným hadříkem namočeným v jemném čistícím roztoku. Silnější čisticí prostředky se používají na dezinfikování povrchů. Doporučujeme systém hygieny Dürr FD 333 nebo odpovídající dezinfekční roztoky. **11.2 Senzory a kabely** Senzory Planmeca ProSensor systému umožňují dokonalou hygienu i v chirurgii. Senzor je hermeticky uzavřen v obalu a může být ponořen do dezinfekčního roztoku. **POZNÁMKA Vždy používejte vhodné nástroje na čištění senzoru POZNÁMKA Je nevyhnutné přesně dodržovat desinfekční a čistící doporučení, aby se senzor nepoškodil.** *UPOZORNĚNÍ Senzor se nesmí sterilizovat v autoklávu anebo UV peci.*  Povrch senzoru lze čistit jemným hadříkem namočeným v desinfekčním roztoku. Senzory lze namočit do roztoku, pokud není poškozen kabel. Doporučené desinfekční roztoky jsou Dürr FD 322 anebo FD 333 anebo podobné produkty. Čas ponoření do roztoku je 2 min.

Když je potřeba efektivnější desinfekci anebo studenou sterilizaci, doporučujeme Johnson&Johnson Cidex Opa, vysoce účinný desinfekční roztok při minimální teplotě 20°C a době ponoření max. 8 min., přičemž opakování této procedury nesmí přesáhnout 14 dní.

**POZNÁMKA Přesně dodržujte doporučení výrobce pro dobu působení roztoku.**

Nenechávejte senzor v desinfekčním roztoku přes noc. Magnetický konektor kabelu se nesmí ponořit do roztoku.

- **Pro každé použití použijte nový návlek**
- **Povrch senzoru otřete obvazem navlhčeným ve sterilním Roztoku**

**POZNÁMKA Konektor senzoru je možno čistit jemnou utěrkou.**

### **11.3 Držáky senzoru**

Viz návod k použití držáků senzoru.

### **11.4 Řídící box Planmeca ProSensor**

Povrch zařízení lze čistit jemným hadříkem namočeným v jemném čistícím roztoku.

*UPOZORNĚNÍ Před čištěním vypněte zařízení*

**POZNÁMKA Box nedesinfikujte.**

# **12 LIKVIDACE ZAŘÍZENÍ**

S ohledem na šetření životního prostředí jsou výrobky PLANMECA vyrobeny z velké části z recyklovatelných materiálů. Lze je zlikvidovat s maximálním ohledem na životní prostředí.

Části, které jsou recyklovatelné, je možné odevzdat do příslušných sběren po odstranění nebezpečných odpadů.

Všechny části a komponenty obsahující nebezpečné látky se musí likvidovat ve shodě s platnou legislativou a nařízeními vydanými úřady životního prostředí. Při manipulaci s odpadem je nutné brát v úvahu možné nebezpečí.

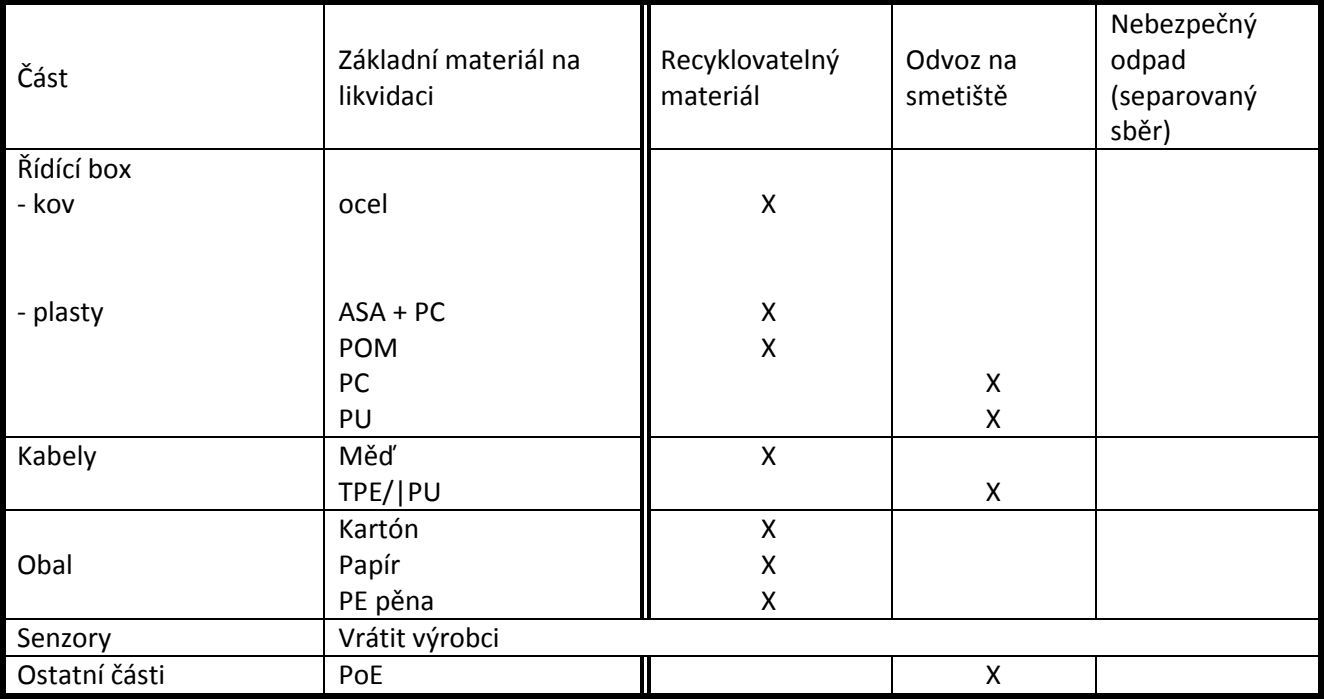

#### **POZNÁMKA**

**Pokud plošné spoje nemůžou být recyklovány, zacházejte s nimi dle lokálních předpisů.**

# **13 TECHNICKÁ SPECIFIKACE**

### **13.1. Senzor**

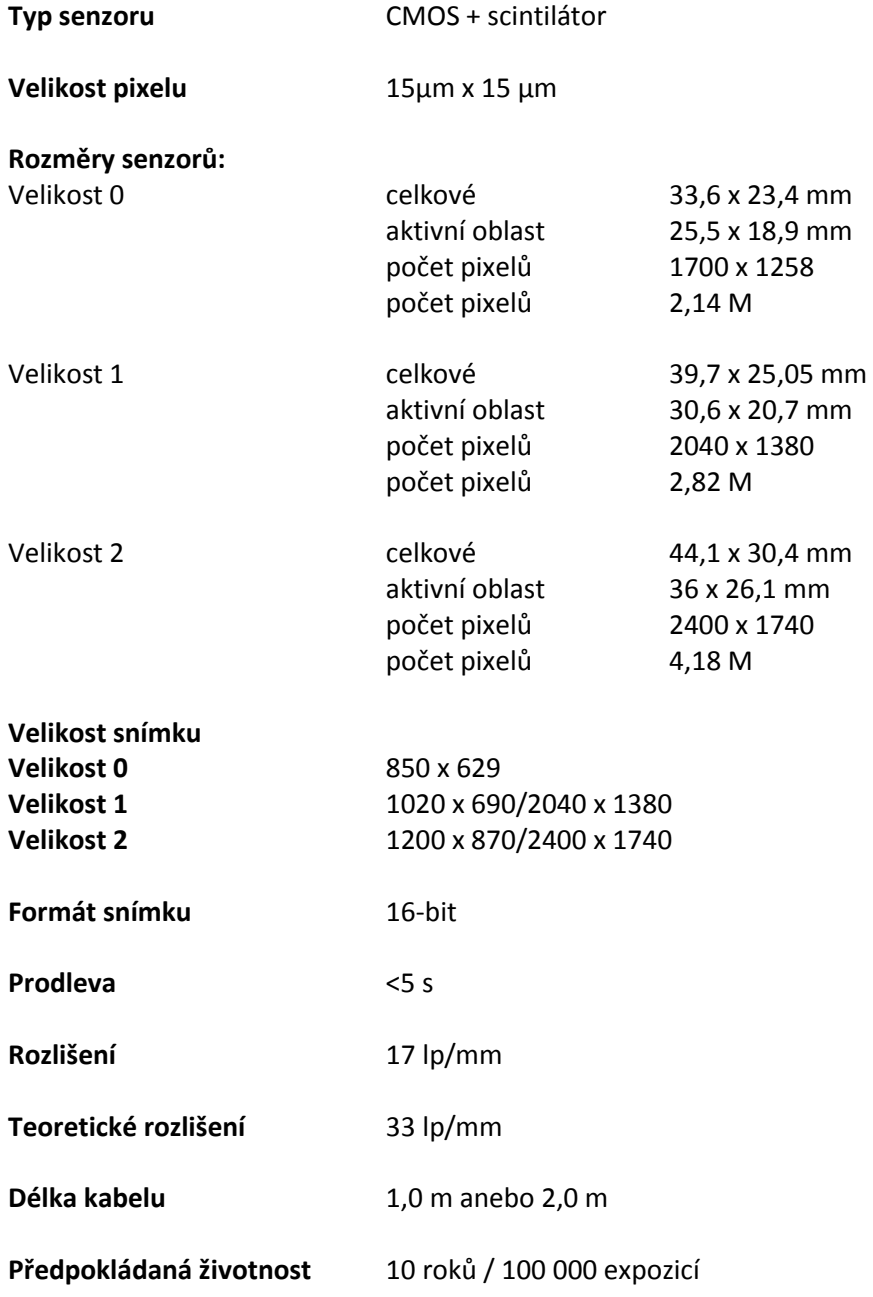

### **13.2 Ethernet box**

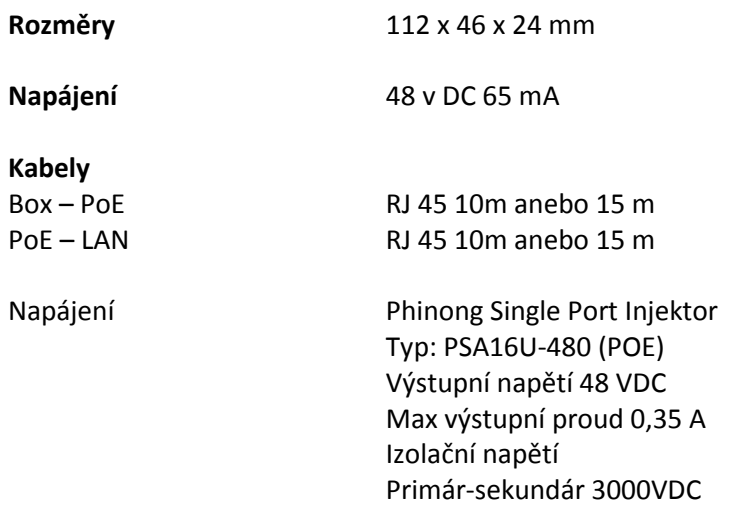

### **13.3 USB box**

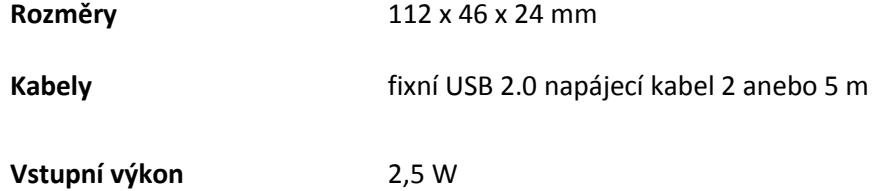

# **13.4 Podporované operační systémy**

**Windows OS (32 anebo 64) Mac OS X**

# **13.5 Pracovní prostředí**

Planmeca ProSensor je určen pro používání v místnosti. Místnost musí být odstíněna dle požadavků radiační bezpečnosti.

Systém může používat pouze profesionál v oblasti stomatologie.

Před instalací systému zkontrolujte, zda jsou lokální podmínky kompatibilní s přístrojem

Pracovní teplota prostředí musí být +15°C - +40°C

Relativní vlhkost pracovního prostředí nesmí přesáhnout 60%. Atmosférický tlak musí být v rozmezí 700 hPa – 1060 hPa.

### **13.6 Skladovací a převozní prostředí**

Skladovací a převozní teplota musí být -10°C - +60°C Relativní vlhkost prostředí nesmí přesáhnout 95% Atmosférický tlak musí být v rozmezí 700 hPa – 1060 hPa.

# **Příloha A: EXPOZIČNÍ HODNOTY PRO PLANMECA PROX**

### **A.1 Přednastavené expoziční hodnoty**

Po zapnutí přístroje se na displeji zobrazí přednastavené expoziční hodnoty.

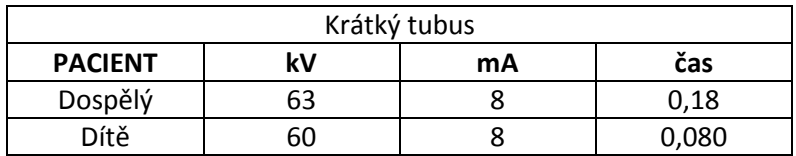

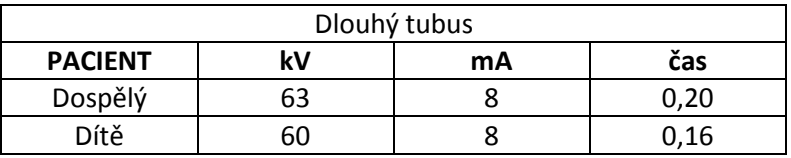

### **A.2 Přednastavené expoziční hodnoty**

Pro naprogramování hodnot viz návod k obsluze Planmeca ProX.

#### **POZNÁMKA**

**Programují se dvě sady hodnot, jedna pro dospělého a jedna pro dítě.**

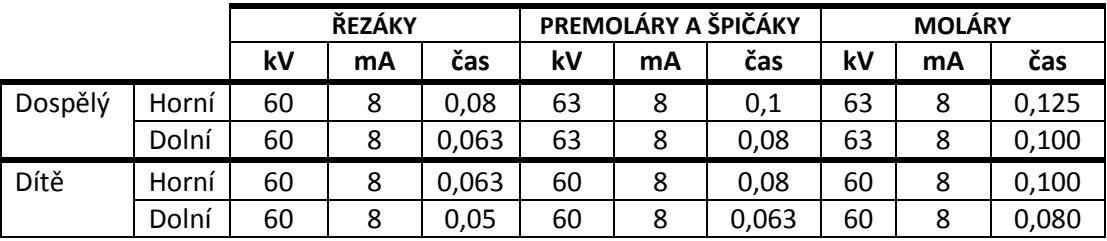

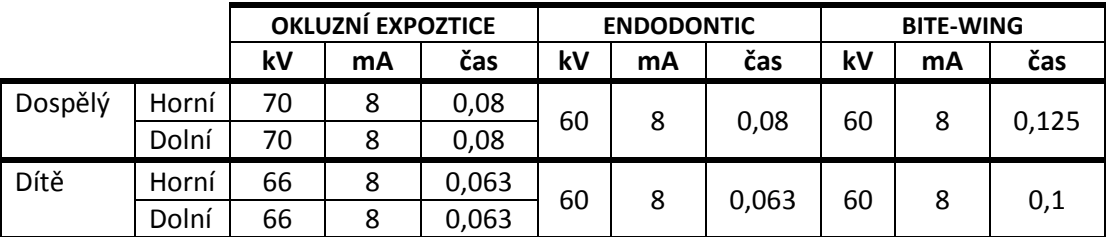

|         |       | ŘEZÁKY |    |       | PREMOLÁRY A ŠPIČÁKY |    |       | <b>MOLÁRY</b> |    |       |
|---------|-------|--------|----|-------|---------------------|----|-------|---------------|----|-------|
|         |       | k٧     | mA | čas   | k۷                  | mA | čas   | kV            | mA | čas   |
| Dospělý | Horní | 60     | 8  | 0.16  | 63                  | 8  | 0,200 | 63            | 8  | 0,250 |
|         | Dolní | 60     | 8  | 0,125 | 63                  | 8  | 0,160 | 63            | 8  | 0,200 |
| Dítě    | Horní | 60     | 8  | 0.125 | 60                  | 8  | 0.160 | 60            | 8  | 0,200 |
|         | Dolní | 60     | 8  | 0,100 | 60                  | 8  | 0.125 | 60            | 8  | 0,160 |

**DLOUHÝ TUBUS**

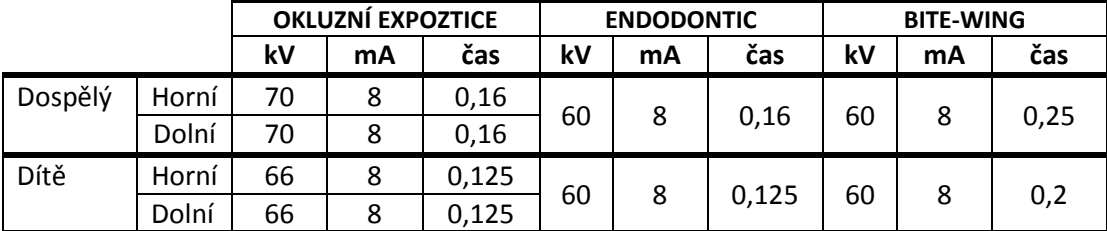

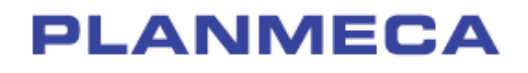

Planmeca Oy | Asentajankatu 6 | 00880 Helsinki | Finland tel. +358 20 7795 500 | fax +358 20 7795 555 | sales@planmeca.com | www.planmeca.com

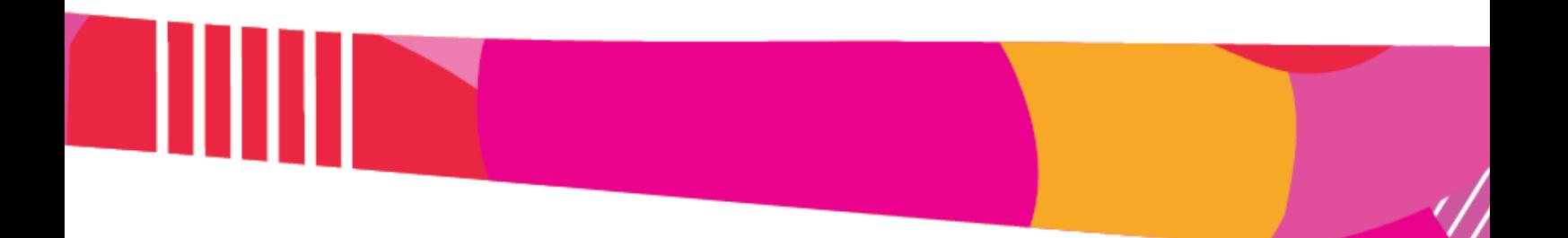

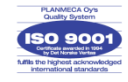

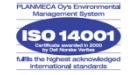